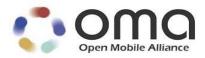

OMA-ORG-Guidelines\_Creation\_Registration\_LwM2M\_Objects\_Resources Approved Version 1.0 – 09 Feb 2018

### **Open Mobile Alliance**

OMA-ORG-Guidelines\_Creation\_Registration\_LwM2M\_Objects\_Resources-V1\_0-20180209-A Use of this document is subject to all of the terms and conditions of the Use Agreement located at http://www.openmobilealliance.org/UseAgreement.html.

Unless this document is clearly designated as an approved specification, this document is a work in process, is not an approved Open Mobile Alliance<sup>TM</sup> specification, and is subject to revision or removal without notice.

You may use this document or any part of the document for internal or educational purposes only, provided you do not modify, edit or take out of context the information in this document in any manner. Information contained in this document may be used, at your sole risk, for any purposes. You may not use this document in any other manner without the prior written permission of the Open Mobile Alliance. The Open Mobile Alliance authorizes you to copy this document, provided that you retain all copyright and other proprietary notices contained in the original materials on any copies of the materials and that you comply strictly with these terms. This copyright permission does not constitute an endorsement of the products or services. The Open Mobile Alliance assumes no responsibility for errors or omissions in this document.

Each Open Mobile Alliance member has agreed to use reasonable endeavors to inform the Open Mobile Alliance in a timely manner of Essential IPR as it becomes aware that the Essential IPR is related to the prepared or published specification. However, the members do not have an obligation to conduct IPR searches. The declared Essential IPR is publicly available to members and non-members of the Open Mobile Alliance and may be found on the "OMA IPR Declarations" list at <a href="http://www.openmobilealliance.org/ipr.html">http://www.openmobilealliance.org/ipr.html</a>. The Open Mobile Alliance has not conducted an independent IPR review of this document and the information contained herein, and makes no representations or warranties regarding third party IPR, including without limitation patents, copyrights or trade secret rights. This document may contain inventions for which you must obtain licenses from third parties before making, using or selling the inventions. Defined terms above are set forth in the schedule to the Open Mobile Alliance Application Form.

NO REPRESENTATIONS OR WARRANTIES (WHETHER EXPRESS OR IMPLIED) ARE MADE BY THE OPEN MOBILE ALLIANCE OR ANY OPEN MOBILE ALLIANCE MEMBER OR ITS AFFILIATES REGARDING ANY OF THE IPR'S REPRESENTED ON THE "OMA IPR DECLARATIONS" LIST, INCLUDING, BUT NOT LIMITED TO THE ACCURACY, COMPLETENESS, VALIDITY OR RELEVANCE OF THE INFORMATION OR WHETHER OR NOT SUCH RIGHTS ARE ESSENTIAL OR NON-ESSENTIAL.

THE OPEN MOBILE ALLIANCE IS NOT LIABLE FOR AND HEREBY DISCLAIMS ANY DIRECT, INDIRECT, PUNITIVE, SPECIAL, INCIDENTAL, CONSEQUENTIAL, OR EXEMPLARY DAMAGES ARISING OUT OF OR IN CONNECTION WITH THE USE OF DOCUMENTS AND THE INFORMATION CONTAINED IN THE DOCUMENTS.

© 2018 Open Mobile Alliance All Rights Reserved.

Used with the permission of the Open Mobile Alliance under the terms set forth above.

### **Contents**

| 1.         | SCO               | OPE                                                        | 5       |
|------------|-------------------|------------------------------------------------------------|---------|
| 2.         | REI               | FERENCES                                                   | 6       |
| 3.         | TEI               | RMINOLOGY AND CONVENTIONS                                  | 7       |
| 3          | .1                | CONVENTIONS                                                | 7       |
|            | .2                | DEFINITIONS                                                |         |
|            | .3                | ABBREVIATIONS                                              |         |
| 4.         |                   | TRODUCTION                                                 |         |
| 5.         | LW                | VM2M OBJECTS & RESOURCES                                   |         |
| _          | .1                | INTRODUCTION                                               |         |
| 5          | 5.2.              | OBJECT FILE NAME                                           |         |
|            | 5.2.              |                                                            |         |
| 5          | .3                | LWM2M OBJECTS STRUCTURE                                    |         |
|            | 5.3.              | · · · · · · · · · · · · · · · · · · ·                      |         |
|            | 5.3.              | •                                                          |         |
|            | 5.3.              |                                                            |         |
| 6.         |                   | JECT COMPLIANCE WITH LWM2M SCHEMA                          |         |
| 6          | .1                | INTRODUCTION                                               |         |
| 7.         | OB.               | JECTS AND RESOURCES REGISTRATION WITH OMNA                 |         |
|            | .1                | INTRODUCTION                                               |         |
| 7          | 7.2.              | REGISTRATION OF LWM2M OBJECTS                              |         |
|            | 7.2.              | · · ·                                                      |         |
|            | 7.2.              |                                                            |         |
|            | 7.2.              | $\mathcal{F}$                                              |         |
| 7          | .3                | LWM2M REUSABLE RESOURCE REGISTRATION                       |         |
|            | 7.3.<br>7.3.      |                                                            |         |
| 7          | 7.3<br>. <b>4</b> | REGISTRATION FEEDBACK                                      |         |
|            |                   | VM2M EDITOR TOOL                                           |         |
|            | .1                | INTRODUCTION                                               |         |
|            | .2                | OPERATIONS WITH THE LWM2M EDITOR TOOL                      |         |
|            | .3                | REPORT A FAULT WITH THE LWM2M EDITOR TOOL                  |         |
| AP         | PENI              | DIX A. CHANGE HISTORY (INFORMATIVE)                        | 29      |
| A          | 1.1               | APPROVED VERSION HISTORY                                   | 29      |
| A          | 2                 | DRAFT VERSION 1.0 HISTORY ERROR! BOOKMARK NOT DE           | EFINED. |
| <b>-</b> : |                   |                                                            |         |
|            | gu                | ıres                                                       |         |
| Fig        | ure 1             | : Relationship between LwM2M Client, Object, and Resources | 9       |
| Fig        | ure 2             | 2: LwM2M Object Structure                                  | 11      |
| Fig        | ure 3             | 3: Elements in the Object Definition Part                  | 12      |
| Fig        | ure 4             | l: Attributes and Elemetns in the Resource Definition Part | 15      |
| Fig        | ure 5             | 5: Object Additional Information                           | 17      |
| Fig        | ure 6             | 5: LwM2M Objects that can be Registered                    | 20      |
| Fig        | ure 7             | 7: LwM2M Editor - Object Registration Flow                 | 21      |
| Fig        | ure 8             | 3: LwM2M Editor – Reusable Resource Registration Flow      | 24      |

| Figure 9: Operations with LwM2M Editor Tool      | 27 |
|--------------------------------------------------|----|
| Tables                                           |    |
| Table 1: LwM2M Object Syntax                     | 14 |
| Table 2: LwM2M Resource Syntax                   | 17 |
| Table 3: LwM2M Additional Information Syntax     | 17 |
| Table 4: LwM2M Object Ranges                     | 19 |
| Table 5: Description of Object Registration Flow | 22 |

# 1. Scope

This informative document provides a guideline for designing and registering LwM2M Objects, which comply with the OMA LwM2M v1.0 enabler.

### 2. References

[LWM2M10] "Lightweight Machine to Machine Technical Specification", Open Mobile Alliance™, OMA-TS-

 $Light weight M2M-V1\_0, \underline{URL:}\ \underline{http://www.openmobilealliance.org/release/Light weight M2M/N2M-V1\_0, \underline{URL:}\ \underline{http://www.openmobilealliance.org/release/Light weight M2M/N2M-V1\_0, \underline{URL:}\ \underline{http://www.openmobilealliance.org/release/Light weight M2M/N2M-V1\_0, \underline{URL:}\ \underline{http://www.openmobilealliance.org/release/Light weight M2M/N2M-V1\_0, \underline{URL:}\ \underline{http://www.openmobilealliance.org/release/Light weight M2M-V1\_0, \underline{URL:}\ \underline{http://www.openmobilealliance.org/release/Light weight M2M-V1\_0, \underline{URL:}\ \underline{http://www.openmob$ 

[OMADICT] "Dictionary for OMA Specifications", Open Mobile Alliance™,

OMA-ORG-Dictionary-V2\_9, <u>URL:http://www.openmobilealliance.org/</u>

# 3. Terminology and Conventions

#### 3.1 Conventions

This is an informative document, which is not intended to provide testable requirements to implementations.

#### 3.2 Definitions

Kindly consult [OMADIC] for all definitions used in this document.

#### 3.3 Abbreviations

OMA Open Mobile Alliance

#### 4. Introduction

This document describes the best practice on how to create and register OMA LwM2M Objects with Open Mobile Naming Authority, (OMNA).

OMNA acts as the unique reference for OMA data structure. Any LwM2M Object submitted to OMNA for registration will be subject to four weeks review. During this review time, individual members of the OMA Device Management Working Group, (OMA DM WG), may submit comments to assist the submitter to improve the definition of her Objects or Resources. OMA Members will mainly check if the object is correctly constructed. Although, comments related the semantics of the Object/Resource may also be provided.

The document is structured in sections that provides a high-level overview of what is an OMA LwM2M Objects, its types, how to create and register an LwM2M Object.

Section 5 – Introduction to LwM2M Objects & Resources

Section 6 - Object Compliance with LwM2M Schema

Section 7 – Objects and Resources Registration with OMNA

Section 8 - LwM2M Editor Tool

### 5. LwM2M Objects & Resources

#### 5.1 Introduction

The LwM2M Enabler [LWM2M10] defines a simple resource model where each piece of information made available by the LwM2M Client is a Resource. Resources are logically organized into Objects, and each Resource is given a unique identifier within that Object.

Figure 1 illustrates this structure, and the relationship between Resources, Objects, and the LwM2M Client. The LwM2M Client may have any number of Resources, each of which belongs to an Object; for example the Firmware Update Object contains all the Resources used for firmware update purposes.

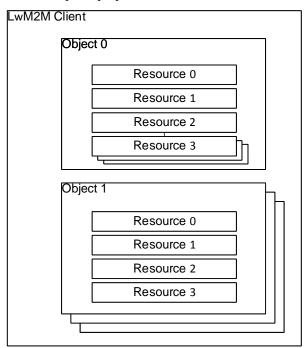

Figure 1: Relationship between LwM2M Client, Object, and Resources

Each Object, defined for the LwM2M Enabler, is assigned a unique OMA LwM2M Object identifier allocated and maintained by the OMA Naming Authority (OMNA). The LwM2M Enabler defines standard Objects and Resources. Further Objects may be added by OMA or other organizations to enable additional M2M Services

The OMA LwM2M Objects and Resources have as a reference the OMA <a href="lwm2m.xsd">lwm2m.xsd</a> schema. OMA has also created an <a href="LwM2M Editor Tool">LwM2M Objects</a> and Resources. As well as a <a href="Registry API">Registry API</a>, which give access to the content inside of the <a href="OMNA">OMNA</a> registry for LwM2M.

### 5.2 Object File Name

### 5.2.1 File Name for an OMA Object Label

The file name of Objects produced by OMA will follow OMA name schema guidelines. E.g.: "OMA-SUP-XML\_LWM2M\_Device-V1\_0\_1". If the object is already registered and it needs a new Object version, the file name must be also updated, e.g.: "OMA-SUP-XML\_LWM2M\_Device-V1\_1"

### 5.2.2 File Name for an External or Private Object Label

The file name of Objects produced by External or Private parties will follow the following name schema. The file name will be the Object ID number, e.g. Object ID 2048 its file name should be "2048.xml" (for version 1.0). If the same Object requires an update of its Object version, then the file name should be "2048-v1\_1.xml"

### 5.3 LwM2M Objects Structure

OMA LwM2M Objects are divided in three main components:

- Object Definition part.
  - Broken down into several elements.
- Definition of the Resources (grouped in Items).
  - Each item contains multiple elements.
- Definition of additional information (Description2).
  - This element stores the additional information contained at the end of the resources table (See <u>LwM2M</u> Editor in "Editor" mode.

#### Note:

Attribute *ObjectType* is used by the <u>LwM2M Editor Tool</u> to identify the type of Object. For the purpose of registering and creating objects with the <u>LwM2M Editor</u> this attribute can be ignored.

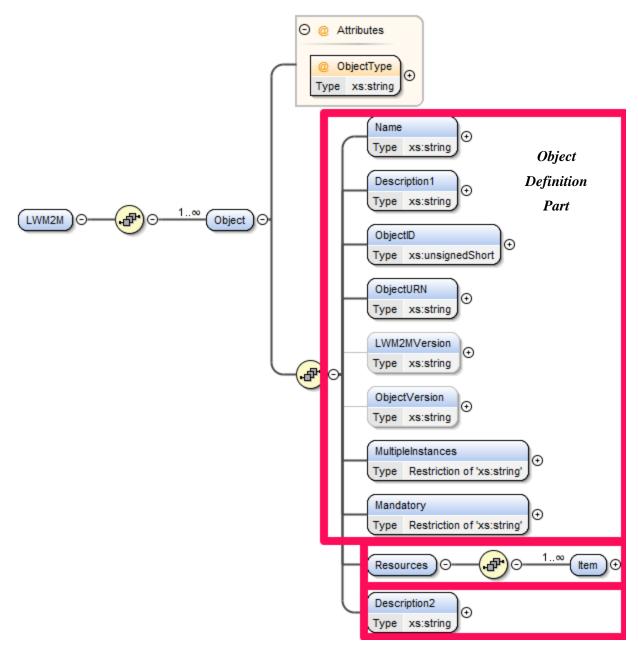

Figure 2: LwM2M Object Structure

## 5.3.1 The Object Definition Part - Structure & Syntax

#### **5.3.1.1** Structure

The elements that need to be defined in this part of the Object are:

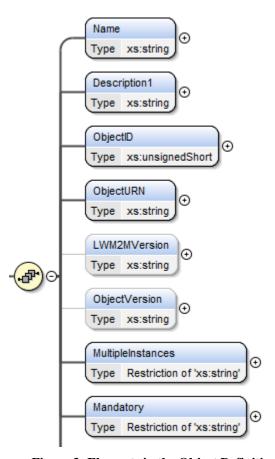

Figure 3: Elements in the Object Definition Part

Note: The definition of all these elements is MANDATORY if the Object is to be registered.

#### 5.3.1.2 Object Syntax

This section describes the syntax of the elements inside of the first portion of the Object.

#### Note:

Please be aware that for Objects already registered with OMNA, any changes to the elements of this table - with the exception of "Description1" - will require the registration of a new version of the Object.

All the elements in this table MUST be defined in order to register an Object with OMNA.

| Element<br>Name | Туре              | TS<br>LwM2M | Value              | Description                                                                                                 |  |
|-----------------|-------------------|-------------|--------------------|----------------------------------------------------------------------------------------------------|--|
| Name            | String            |             | Object name        | Defined by the Object creator.                                                                              |  |
|                 |                   |             |                    | It should be short, specific and relevant to the intention of the object.                                   |  |
| Description 1   | String            |             | Object description | Provides a summary of the Object functionality.                                                             |  |
| ObjectID        | unsignedSh<br>ort | 6.3         | Object Identifier  | Assigned by OMNA, each Object has a unique <i>ObjectID</i> .  Object Ranges:  • OMA Label Range. (0 – 1023) |  |
|                 |                   |             |                    | <ul> <li>Only used by OMA Working</li> </ul>                                                                |  |

|                   |        |         |                                                      | Groups.                                                                                                    |
|-------------------|--------|---------|------------------------------------------------------|----------------------------------------------------------------------------------------------------|
|                   |        |         |                                                      | • External Label Range. (2048 – 10240)                                                                                                    |
|                   |        |         |                                                      | <ul> <li>Used by 3<sup>rd</sup> party organizations and<br/>alliances. This range accepts<br/>registration.</li> </ul>                                                                           |
|                   |        |         |                                                      | Private Label Range                                                                                                    |
|                   |        |         |                                                      | <ul> <li>(10241 – 26240) - Used by vendors<br/>or individuals. This range accepts<br/>registration.</li> </ul>                                                                                   |
|                   |        |         |                                                      | <ul> <li>(26241 – 32768) – Used by vendors<br/>and individuals. Numbers in this<br/>range can be reused, no registration<br/>is necessary.</li> </ul>                                            |
|                   |        |         |                                                      | <ul> <li>(32768 – 42768) – Range used by<br/>companies to reserve Objects<br/>numbers in bulk.</li> </ul>                                                                                        |
|                   |        |         |                                                      | See section 7.2.1 LwM2M Object Ranges of this document for further details.                                                                                                    |
| ObjectURN         | String | 6.3 6.2 | "urn:oma:lwm2m:{om a, ext, x}:ObjectID"[:{versio n}] | Assigned by OMNA. This is a unique value for each Object.                                                                                                    |
|                   |        |         |                                                      | For any Object version other than "1.0", the version value MUST be added to the URN.                                                                                                    |
|                   |        |         |                                                      | For version "1.0" it is not necessary to add the {version} value to the URL.                                                                                                    |
|                   |        |         |                                                      | Please refer to <b>Section 6.2 Object Versioning</b> of [ <b>LWM2M10</b> ] in case you want to create a new version of an already registered Object.                                             |
| LwM2M<br>Version  | String | App. J  | Minimum Occurrence<br>= 0                            | The value of this element indicates the protocol version of LwM2M for which the Object was created.                                                                                              |
|                   |        |         |                                                      | For any LwM2M Version other than "1.0" the value of this element is MANDATORY. For Objects created for LwM2M v1.0 this element is OPTIONAL but it is recommended to be input, i.e. "1.0".        |
|                   |        |         |                                                      | E.g. in an object created for protocol LwM2M v1.1, the value of this element MUST be "1.1".                                                                                                    |
| Object<br>Version | String | 6.2     | Minimum Occurrence<br>= 0                            | The value of this element indicates the version of the Object.                                                                                                    |
|                   |        |         |                                                      | For the very first version of an Object, the value of this element is OPTIONAL. Nevertheless, it is recommended to be added, e.g. "1.0".                                                         |
|                   |        |         |                                                      | For future versions of the Object, the version of the Object MUST be added. For instance, if version "1.0" of an existing Object is updated, then the value of this element would be e.g. "1.1". |
|                   |        |         |                                                      | The following changes to an existing Object or its<br>Resource elements will require a new version of the                                                                                        |

|                      |        |                        | Object:                                              |                                                                                                    |
|----------------------|--------|------------------------|------------------------------------------------------|----------------------------------------------------------------------------------------------------|
|                      |        |                        | - Definition                                         | on of the Object                                                                                                    |
|                      |        |                        | 0                                                    | Name, MultiInstances, or Mandatory                                                                                                    |
|                      |        |                        | 0                                                    | Changes to the <i>Description</i> of the Object doesn't require a new revision of the Object.                                                                                                    |
|                      |        |                        | - Definition                                         | on of the Resource                                                                                                    |
|                      |        |                        | 0                                                    | Changes to any of these Resource elements will require a new Object version: <i>ID</i> , <i>Name</i> , <i>Operations</i> , <i>MultiInstances</i> , <i>Mandatory</i> , <i>Type</i> , <i>Range</i> or <i>Enumeration</i> , or <i>Units</i> |
|                      |        |                        | 0                                                    | Changes to the Resource <i>Description</i> doesn't require a new version of the Object.                                                                                                    |
| MultpleInsta<br>nces | String | "Multiple" "Single"    | It indicates if the instantiation. This element is M | Object has a "Single" or "Multiple"  ANDATORY.                                                                                                    |
| Mandatory            | String | "Mandatory" "Optional" | It indicates wheth "Optional". This element is M     | ner the Object is "Mandatory" or  ANDATORY.                                                                                                    |

Table 1: LwM2M Object Syntax

### 5.3.2 LwM2M Resource Structure & Syntax

#### 5.3.2.1 Resource Structure

This portion of the Object contains the following elements, which need to be defined:

- Attribute **ID** 
  - o Unique identifier of the Resource within the Object.
  - o Resources can be Common or Reusable, see section 7.3 Reusable Resource Registration of this document for further information.
- Elements inside of the *Item* element:
  - o Name, Operations, MultipleInstances, Mandatory, Type, RangeEnumeration, Units, Description.

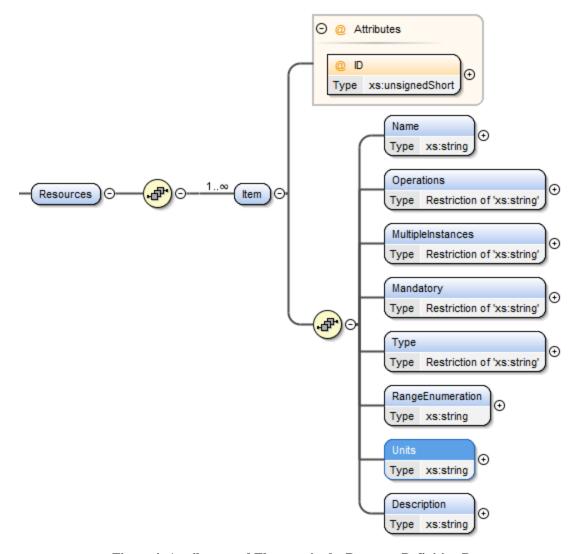

Figure 4: Attributes and Elemetns in the Resource Definition Part

#### 5.3.2.2 Resource Syntax

This section describes the syntax of the elements inside of the Resource portion of the Object.

#### Note:

All the elements inside the "*Item*" element, with the exception of "*Range or Enumeration*" and "*Units*" MUST be defined when the object is registered with OMNA.

| Element Name          | Туре          | TS<br>LwM2M | Value               | Description                                                                            |
|-----------------------|---------------|-------------|---------------------|----------------------------------------------------------------------------------------|
| <b>ID</b> (attribute) | unsignedShort | 6.3         | Resource Identifier | There are different types and ranges for the Resource <i>ID</i> .  • Common Resources: |
|                       |               |             |                     | Free range, it can be reused without registration  • Reusable Resources:               |
|                       |               |             |                     | Defined once and then reused everywhere.                                               |

|                          |        |            |                                                                          | Resources in this range MUST be registered with OMNA.  See section 7.3.1 LwM2M Resource Ranges of this document.  Note:  When entering the Reusable Resource number in this element, the LwM2M Editor Tool will automatically populate the Reusable Resource information for you.  Also, note that the corresponding Reusable Resource software license will be added, automatically, to the window in the License Editor. Each Reusable Resource license will indicate the resource ID. |
|--------------------------|--------|------------|--------------------------------------------------------------------------|----------------------------------------------------------------------------------------------------|
| Name                     | String |            | Resource name                                                            | Indicates the name of the Resource.                                                                                                    |
| Operations               | String | 5.4, 8.2.5 | "R" – Read "W" – Write "RW" – Read, Write "E" – Execute "" - blank       | Indicates the type of operations that can be executed in the Resource.  Note: the value "blank" is correctly represented by the editor as: <operations></operations> without leaving a blank space between tags.  Note:  When editing the document outside of the LwM2M Editor make sure don't leave a blank/white space. Otherwise, the Object will fail validation according to the LwM2M schema.                                                                                      |
| MultipleInstances        | String |            | "Multiple" "Single"                                                      | Indicates if that particular Resource has a "Single" instantiation or "Multiple"                                                                                                    |
| Mandatory                | String |            | "Mandatory" "Optional"                                                   | Indicates if the Resource is "Mandatory" or "Optional".                                                                                                    |
| Type                     | String | 6.4        | "String" "Integer" "Float" "Boolean" "Opaque" "Time" "Objlnk" "" - blank | Choose from one of the listed options.  The way to represent a blank value in this field is by not leaving a white space inside of the tag.  A empty value in this field is correctly represented as: <type></type> Note:  When editing the Object file outside of the LwM2M Editor make sure don't leave a blank/white space. Otherwise, the Object will fail validation according to the LwM2M schema.                                                                                 |
| Range or<br>Enumberation | String |            |                                                                          | OPTIONAL value.  It should be provided when it is relevant.                                                                                                    |
|                          |        |            |                                                                          | Indicates the range of the parameter.                                                                                                    |

|             |        |       |                      | It should be provided when it is relevant.  It indicates the measurement units for the field.                                                                                                    |
|-------------|--------|-------|----------------------|----------------------------------------------------------------------------------------------------|
| Description | String | 6.3.2 | Resource description | Be concise and describe how to interpret the resource.  Note:  If you are using a Reusable Resource please follow the guidelines provided in section 6.3.2  Reusable Resource of [LWM2M10] document.  The content of the <i>Description</i> of a Reusable Resource can be modified from the original description provided by the LwM2M Editor but the change MUST be in alignment with the intention of the original description. |

Table 2: LwM2M Resource Syntax

## 5.3.3 Object Additional Information

#### 5.3.3.1 Structure

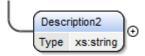

**Figure 5: Object Additional Information** 

#### 5.3.3.2 Syntax

| Element<br>Name | Туре   | TS<br>LwM2M | Value | Description                                                                                                    |
|-----------------|--------|-------------|-------|----------------------------------------------------------------------------------------------------|
| Description 2   | String | Appendix K  |       | This is an OPTIONAL description that goes at the bottom of the Resource table. See <u>LwM2M Editor Tool</u> in Editor mode.  To edit this description click " <b>Edit Additional Definition</b> " button of the <u>LwM2M Editor Tool</u> . It is located at the bottom of the Resources table. |

**Table 3: LwM2M Additional Information Syntax** 

# 6. Object Compliance with LwM2M Schema

### 6.1 Introduction

In order to support the creation and handling of LwM2M Objects and Resources OMA has defined an LwM2M schema (URL: "http://openmobilealliance.org/tech/profiles/LWM2M.xsd").

See Appendix K of [LwM2M10].

## 7. Objects and Resources Registration with OMNA

#### 7.1 Introduction

This section describes in details the process for registering LwM2M Objects and Resources and how to obtain registration feedback.

### 7.2 Registration of LwM2M Objects

### 7.2.1 LwM2M Object Ranges

Each Object defined for the LwM2M Enabler, is assigned a unique OMA LwM2M Object identifier. The identifier is allocated by <a href="OMNA">OMNA</a> (Open Mobile Name Authority).

These identifiers are grouped in different type of ranges, see table below:

| Created by                           | Name/Range                               | Description                                                                                                    | Op   | erations                 |
|--------------------------------------|------------------------------------------|----------------------------------------------------------------------------------------------------|------|--------------------------|
| OMA                                  | OMA Label Range (oma) 0 - 1023           | Objects created by OMA. Only OMA Working Groups can use this range.                                                                                                    | View | Internal<br>Registration |
| Standards Organizations or Alliances | <b>External Label</b> (ext) 2048 - 10240 | Objects created by 3 <sup>rd</sup> party standards organizations or alliances.                                                                                                    | View | Register                 |
| Companies or Individuals             | Private Label (x) 10241 – 26240          | Objects created by companies or individuals.<br>Registration is required to use Object<br>numbers in this range.                                                                                                    | View | Register                 |
|                                      | 26241 – 32768                            | Objects created by Vendors. Numbers in this range can be re-used, no registration is needed.                                                                                                    | 1    |                          |
|                                      | 32769 - 42768                            | This range is used for companies to reserve a bulk of <b>ObjectID</b> 's that can be used internally without registering the Objects. Companies can request a reservation of up to 50 Object numbers by sending an email to OMNA staff at: <a href="helpdesk@omaorg.org">helpdesk@omaorg.org</a> . | View | Reserve<br>Bulk          |

Table 4: LwM2M Object Ranges

#### LwM2M Object View Registered Objects Register Objects (via Editor) OMA WG Companies Registrations Registrations 10240 - 42768 0 - 1023M OMA Working Groups has its own Object registration for Private Object registration for 3rd party Companies or Individuals registration process Standards Organizations or Alliances Use without Registering 32769 - 42768 10240 - 26240 Register your private Objects Reserve up to 50 ObjectIDs No Reservation per company Free Range that can be reused by different companies Range to be used without registration Go to LwM2M Editor

#### 7.2.2 Object Ranges that Can Be Registered

Figure 6: LwM2M Objects that can be Registered

#### 7.2.3 How to Resolve Out of Sync problems with OMA Label Objects

The following rules only apply to Object created by OMA Working Groups:

- Rule #1: The information shall not be independently editable across the TS and SUP file.
- **Rule #2:** The TS table shall be generated from the SUP file. SUP file is the Source, Table shall not be editable. It should be created as a file image, e.g.: SVG file.
- **Rule #3:** This generated information can be done at any time.
- **Rule #4:** The SUP file shall be under GitHub change control.
- Rule #5: The submitter of the PR against the SUP file shall validate the XML before submission.
- **Rule** #6: The submitter will create a PR proposing both the changes to the SUP file and the corresponding SVG file for the TS at the same time.

### 7.2.4 LwM2M Editor - Object Registration Flow

LwM2M Objects that are registered with <u>OMNA</u> MUST use the <u>LwM2M Editor Tool</u>. The editor facilitates the construction of Objects and Resources, validates the output file to ensure that it is well-formed and valid according to the <u>LwM2M</u> <u>Schema</u> and provides an easy way to introduce a software license using the License Editor.

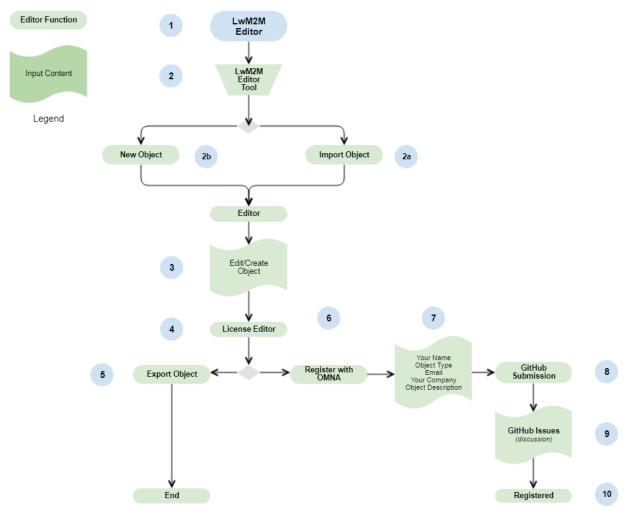

Figure 7: LwM2M Editor - Object Registration Flow

The following table provides an explanation to each step.

| N. | Operation                  | Description                                                                                                    |  |  |  |
|----|----------------------------|----------------------------------------------------------------------------------------------------|--|--|--|
| 1  | Log in OMA<br>LwM2M Editor | The OMA <u>LwM2M Editor Tool</u> was created by OMA to support the creation and registration of OMA LwM2M Objects & Resources with OMNA. |  |  |  |
|    |                            | • LwM2M Editor Guidelines:                                                                                                    |  |  |  |
|    |                            | <ul> <li>https://wiki.openmobilealliance.org/display/TOOL/eLwM2M+Editor</li> </ul>                                                       |  |  |  |
|    |                            | • LwM2M Editor Tool:                                                                                                    |  |  |  |
|    |                            | o <a href="http://devtoolkit.openmobilealliance.org/OEditor/Default">http://devtoolkit.openmobilealliance.org/OEditor/Default</a>        |  |  |  |
| 2  | 2.a Import Object          | Click on "Import" button on the Editor to import an (xml) object file from your hard drive.                                              |  |  |  |
|    | 2.b Create Object          | Click "New Object" button if you want to create an Object using the editor.                                                              |  |  |  |
| 3  | Edit/Create Object         | Edit Object content.                                                                                                    |  |  |  |
|    |                            | • Each field can be edited by clicking in the " <b>Edit</b> " button.                                                                    |  |  |  |
|    |                            | Each change must be saved by clicking in the "Save" button.                                                                              |  |  |  |

|    |                           | To see how to complete correctly each field, please refer to sections (in this document):                                                                                                    |
|----|---------------------------|----------------------------------------------------------------------------------------------------|
|    |                           | • 5.2.1 The Object Definition Part – Structure & Syntax                                                                                                    |
|    |                           | • 5.2.2 LwM2m Resource Structure & Syntax, and                                                                                                    |
|    |                           | • 5.2.3 Object Additional Information                                                                                                    |
| 4  | Edit License              | All the LwM2M Objects registered with OMNA MUST be registered with a software license.                                                                                                    |
|    |                           | 1. Click the "License Editor" to select one license from the drop-down menu                                                                                                    |
|    |                           | <ul> <li>Software licenses need to be completed by inserting details of the company that is registering the Object into the license. See <a href="how to complete a Software License">how to complete a Software License</a>.</li> </ul>                                                                       |
|    |                           | 2. Click "Save" button at the end of the license window in the License Editor in order to save the selected software license.                                                                                                    |
|    |                           | 3. You can export or register the Object from here, see steps (5) and (6).                                                                                                    |
| 5  | Export Object             | Click "Export" button to save the object in your hard drive.                                                                                                    |
| 6  | Register Object with OMNA | Click " <b>Register to OMNA</b> " button to open the OMNA Registration Form, then follow with step (7).                                                                                                    |
| 7  | Input Form Content        | The <u>LwM2M Editor</u> tool allows you sending the Object directly to OMNA and the Device Management Working Group for review and registration.                                                                                                    |
|    |                           | 1. Fill the fields as indicated in the form.                                                                                                    |
|    |                           | 2. Click the " <b>Register</b> " button to send your Object to OMNA for review & registration.                                                                                                    |
|    |                           | Note:                                                                                                    |
|    |                           | The Object is sent as an Issue to an OMA Repository. If you log in using your GitHub account you will be able to exchange information with the OMA Working Group that oversees the Object registration operation.                                                                                              |
| 8  | GitHub Submission         | Log with your GitHub account if you want to exchange messages with the Working Group that reviews these registrations. Alternatively, you can see how your registration is progressing at: <a href="LwM2M Developers ToolKit - Issues"><u>LwM2M Developers ToolKit - Issues</u></a> .                          |
| 9  | GitHub Issues             | Follow up the discussion of your object registration at: <u>LwM2M Developers ToolKit - Issues</u> .                                                                                                    |
| 10 | Registered                | All the registrations will be subject to a period of review before being approved and published in the <a href="MNA Registry for LwM2M">MNA Registry for LwM2M</a> . During this review period, members of the OMA DM WG may provide comments or questions with the aim of improving the registration content. |
|    |                           | Once all the comments received have been reviewed and resolved the Object will be registered with OMNA at: <a href="https://omna.com/OMNA">OMNA LwM2M Registry</a> .                                                                                                    |

**Table 5: Description of Object Registration Flow** 

## 7.3 LwM2M Reusable Resource Registration

### 7.3.1 LwM2M Resource Ranges

Reusable Resources can also be registered with OMNA. If you are considering to use a Resource in multiple Objects, then consider to create and register a Reusable Resource.

| Category           | Name/Range    | Description                                                                                                    | Op   | erations |
|--------------------|---------------|----------------------------------------------------------------------------------------------------|------|----------|
| Common Resources   | 0 - 2047      | Resources defined inside of Objects. The Resource <i>ID</i> 's must be unique, but it can be reused across different Objects.                                                                                                    |      |          |
| Reusable Resources | 26241 - 32768 | Resources registered by companies, standards organization or alliances.  These resources can be re-used in any Object.  The final allocation of the Resource <i>ID</i> 's is done by OMNA staff. Private registrations are not allowed. | View | Register |
| Private Resources  | 26241 – 32768 | This range of Resource <i>ID</i> 's can be used by everyone without having to register the Resource.                                                                                                    |      |          |

### LwM2M Editor Editor Function LwM2M Editor Tool Input Content 2 Legend New Resource 2b Import Resource 2a Editor Edit/Create 3 Resource 6 Your Name Object Type Email GitHub Submission Register with OMNA Export Resource Your Company Object Description GitHub Issues

## 7.3.2 LwM2M Editor – Reusable Resource Registration Flow

Figure 8: LwM2M Editor – Reusable Resource Registration Flow

LwM2M Reusable Resource Registration Sequence:

End

| N. | Operation                  | Description                                                                                                    |  |
|----|----------------------------|----------------------------------------------------------------------------------------------------|--|
| 1  | Log in OMA<br>LwM2M Editor | The OMA LwM2M Editor Tool was created by OMA to support the creation and registration of OMA LwM2M Objects & Resources:  • Editor Guidelines: <a href="https://wiki.openmobilealliance.org/display/TOOL/eLwM2M+Editor">https://wiki.openmobilealliance.org/display/TOOL/eLwM2M+Editor</a> • LwM2M Editor Tool: <a href="http://devtoolkit.openmobilealliance.org/OEditor/Default">http://devtoolkit.openmobilealliance.org/OEditor/Default</a> |  |
| 2  | 2.a Import Resource        | Click "Import" button on the Editor to upload an Object from your hard drive that contains the Resource that you want to register.                                                                                                    |  |
|    | 2.b Create Resource        | Click "New Resource" button on the Editor to create a new Resource from scratch.                                                                                                    |  |
| 3  | Edit/Create Resource       | Edit Resource content.  Note:  The registration of a new Reusable Resource requires the definition of the following fields:                                                                                                    |  |

Registered

|   |                             | Mandatory elements:                                                                                                    |  |  |
|---|-----------------------------|----------------------------------------------------------------------------------------------------|--|--|
|   |                             | • Resource <i>ID</i> ,                                                                                                    |  |  |
|   |                             | It will be finally allocated by OMNA.                                                                                                    |  |  |
|   |                             | • Resource <i>Name</i> ,                                                                                                    |  |  |
|   |                             | • Resource <i>Operations</i> ,                                                                                                    |  |  |
|   |                             | • Resource <b>Type</b> ,                                                                                                    |  |  |
|   |                             | • Description,                                                                                                    |  |  |
|   |                             | Optional elements:                                                                                                    |  |  |
|   |                             | • RangeEnumeration,                                                                                                    |  |  |
|   |                             | • Units,                                                                                                    |  |  |
|   |                             | Resource elements that are not necessary for the registration of Reusable Resources:                                                                                                    |  |  |
|   |                             | • MultipleInstances, and Mandatory elements.                                                                                                    |  |  |
|   |                             | These elements are not added to the Resource Reusable registration table.                                                                                                    |  |  |
|   |                             | Note:                                                                                                    |  |  |
|   |                             | See section 5.2.2 Reusable Resource Structure and Syntax of this document for further information.                                                                                                    |  |  |
|   |                             | Only the value of the MANDATORY and OPTIONAL (if present) elements will be registered with OMNA.                                                                                                    |  |  |
|   |                             | Any values allocated to <b>MultipleInstances</b> and <b>Mandatory</b> elements will be ignored for the registration of the Reusable Resource. However, these values may be necessary when the Reusable Resource is used within an Object.                                    |  |  |
|   |                             | It is possible to register multiple Reusable Resources as part of a single registration.                                                                                                    |  |  |
|   |                             | For further information, please refer to section <b>6.3.2 Reusable Resources</b> of [LWM10] document.                                                                                                    |  |  |
| 4 | Export Resource             | Click "Export" button to download your Reusable Resource to your hard drive.                                                                                                    |  |  |
|   |                             | Note:                                                                                                    |  |  |
|   |                             | The Reusable Resource is exported in the same xml file as where an Object is defined. However, the Object definition portion is empty and the Resource definition portion only contains the Reusable Resources to register with the MANDATORY and OPTIONAL elements defined. |  |  |
| 5 | Register Resource with OMNA | Click "Register to OMNA" button to open the OMNA Registration Form, step (7).                                                                                                    |  |  |
| 6 | Input Form Content          | The LwM2M Editor tool allows you to send your Reusable Resource(s) directly to OMNA and the Device Management Working Group for review and registration.                                                                                                    |  |  |
|   |                             | Complete the fields as indicated in the form.                                                                                                    |  |  |
|   |                             | <ol><li>Click "Register" button in the editor to send your Resource to OMNA for review<br/>&amp; registration.</li></ol>                                                                                                    |  |  |
|   |                             | Note:                                                                                                    |  |  |
|   |                             | The Resource is sent as an Issue to an OMA Repository.                                                                                                    |  |  |
|   |                             | If you log in using your GitHub account you will be able to exchange information                                                                                                    |  |  |

|   |                   | with the OMA Working Group that oversees the Resource registration operation.  Otherwise, you will be able to see the comments but cannot exchange messages with the DM WG.                                                                                                    |  |
|---|-------------------|----------------------------------------------------------------------------------------------------|--|
| 7 | GitHub Submission | Log with your GitHub account if you want to exchange messages with the Working Group that reviews these registrations. Alternatively, you can see how your registration is progressing at: <a href="LwM2M Developers ToolKit - Issues"><u>LwM2M Developers ToolKit - Issues</u></a> .                          |  |
| 8 | GitHub Issues     | Follow up the discussion of your Resource registration at: <u>LwM2M Developers ToolKit - Issues</u> .                                                                                                    |  |
| 9 | Registered        | All the registrations will be subject to a period of review before being approved and published in the <a href="MNA Registry for LwM2M">MNA Registry for LwM2M</a> . During this review period, members of the OMA DM WG may provide comments or questions with the aim of improving the registration content. |  |
|   |                   | Once all the comments received have been reviewed and resolved the Resource will be registered with OMNA at: <a href="https://omna.com/OMNA">OMNA LwM2M Registry</a> .                                                                                                    |  |

## 7.4 Registration Feedback

- Follow progress of Objects or Reusable Resources Registrations here: <a href="https://github.com/OpenMobileAlliance/OMA">https://github.com/OpenMobileAlliance/OMA</a> LwM2M for Developers/issues
- To Register a new LwM2M Object or Reusable Resource follow this link: http://devtoolkit.openmobilealliance.org/OEditor/Default
- Please report any problem with the LwM2M Registry via GitHub Issues to: <u>OMA LwM2M for Developers</u>
- Any problem with the LwM2M Editor should be reported to: <u>OMA\_LWM2M\_Editor</u>.

#### 8. LwM2M Editor Tool

#### 8.1 Introduction

The <u>LwM2M Editor Tool</u> was developed by OMA to support the creation, registration and handling of LwM2M Object & Resources. It provides the following advantages:

- Import an existing LwM2M Object
- Easily create a LwM2M Object from scratch
- Add a software license to the xml file that contains the Object
- Validate the xml file prior to export or register
- Register the Object with OMNA
- Easily view the details of any Object within the Registry

### 8.2 Operations with the LwM2M Editor Tool

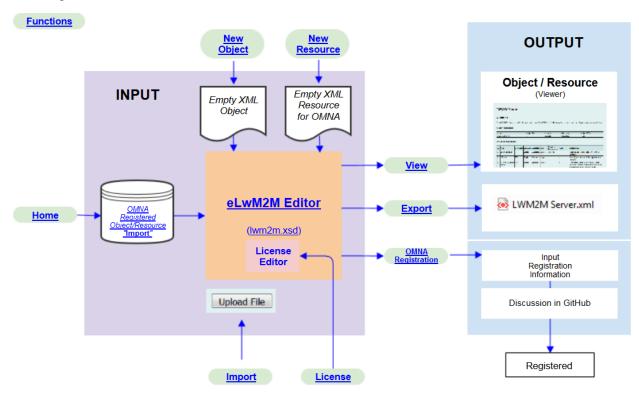

Figure 9: Operations with LwM2M Editor Tool

| Functions    | Description                                                                                                    |  |  |
|--------------|----------------------------------------------------------------------------------------------------|--|--|
| <u>Home</u>  | This table contains all the LwM2M Objects registered with OMNA.                                                                                                    |  |  |
|              | From here it is possible to import and register object into the tool, download the technical specification for that Object or open the definition of this Object in VORTO. |  |  |
| New Object   | Function that creates a new Object from scratch.  All the content being edited in the tool will be lost after clicking "New Object" function.                              |  |  |
| New Resource | Function that creates a new Resource from scratch.                                                                                                    |  |  |

|                           | The Resource will be stored in the same file as an Object but the only fields that will be used are those fields required to register a Reusable Resource, see section 7.3.2 LwM2M Editor – Reusable Resource Registration Flow of this document. |
|---------------------------|----------------------------------------------------------------------------------------------------|
| <u>Import</u>             | This function allows to import a xml file containing an LwM2M Object from your hard drive.                                                                                                    |
| Object/Resource<br>Editor | In this function the user will edit the values for the different elements that compose an Object.                                                                                                    |
| <u>License Editor</u>     | This function allows to insert a software license via a drop menu. It is also possible for the enduser to submit its own license.                                                                                                    |
| View                      | This function permits to view the object without the possibility to do any modification.                                                                                                    |
| <b>Export</b>             | The Export function allows to download the Object files (xml) existent in the editor into the hard drive.                                                                                                    |
| Register to OMNA          | This function allows to send to OMNA the content of the Object available in the editor.                                                                                                    |

## 8.3 Report a Fault with the LwM2M Editor Tool

Please report any problem with the LwM2M Registry via GitHub Issues to: <u>OMA LwM2M for Developers</u>
Any problem with the LwM2M Editor should be reported to: <u>OMA\_LWM2M\_Editor</u>.

# Appendix A. Change History

# (Informative)

## A.1 Approved Version History

| Reference                                                                     | Date | Description                                   |
|-------------------------------------------------------------------------------|------|-----------------------------------------------|
| OMA-ORG-<br>Guidelines_Creation_Registration_LwM2M_<br>Objects_Resources_V1_0 | n/a  | First version as a Permanent document created |